<事前準備1> オンライン<sup>饕餮</sup>髪は,Microsoft Teams というアプリを使います。 先生から配られた,ID と パスワードを大切に保管しましょう。

========= Teams へのログインとチームの確認 ========= がめん ③ 自分のIDを入れて,「サインイン」を ① 画面 の「発表」を開きます。 タップ 14:26 4月28日(水)  $92\%$  $\begin{array}{c} 0.010 \\ 0.710 \end{array}$  $\left[\begin{smallmatrix} 0 & 0 & 0 & 0 \\ 0 & 0 & 0 & 0 \\ 0 & 0 & 0 & 0 \end{smallmatrix}\right]$  $\begin{array}{c} 8 \times 38 \\ 8 \times 8 \end{array}$ Microsoft Teams 8778 **ROSS**  $0.99$  $\approx 0$  .  $1240$ <br> $1250$ guer  $-8 - 88$ 3830 Microsoft teams へようご<mark>そ!</mark><br>チームがより快適に共同作業<br>できる場所。 レアドレス、電話番号、それは Skype 名を入力してください Q3  $\vec{\mathbb{R}}$ **CC** <mark>\_\_\_\_\_+ィンイン\_\_\_\_</mark> <mark>サインインのヘルフ</mark> 入れ方がわからない人は,大人の人に やってもらいましょう O B S ④ パスワードを入力して, 「サインイン」をタップします。② 「Teams」のアイコンをタップします。 Microsoft e0920002@cd.toyohashi.ed.jp o パスワードの入力 面 パスワード パスワードを忘れた場合 別のアカウントでサインインする サインイン 発表

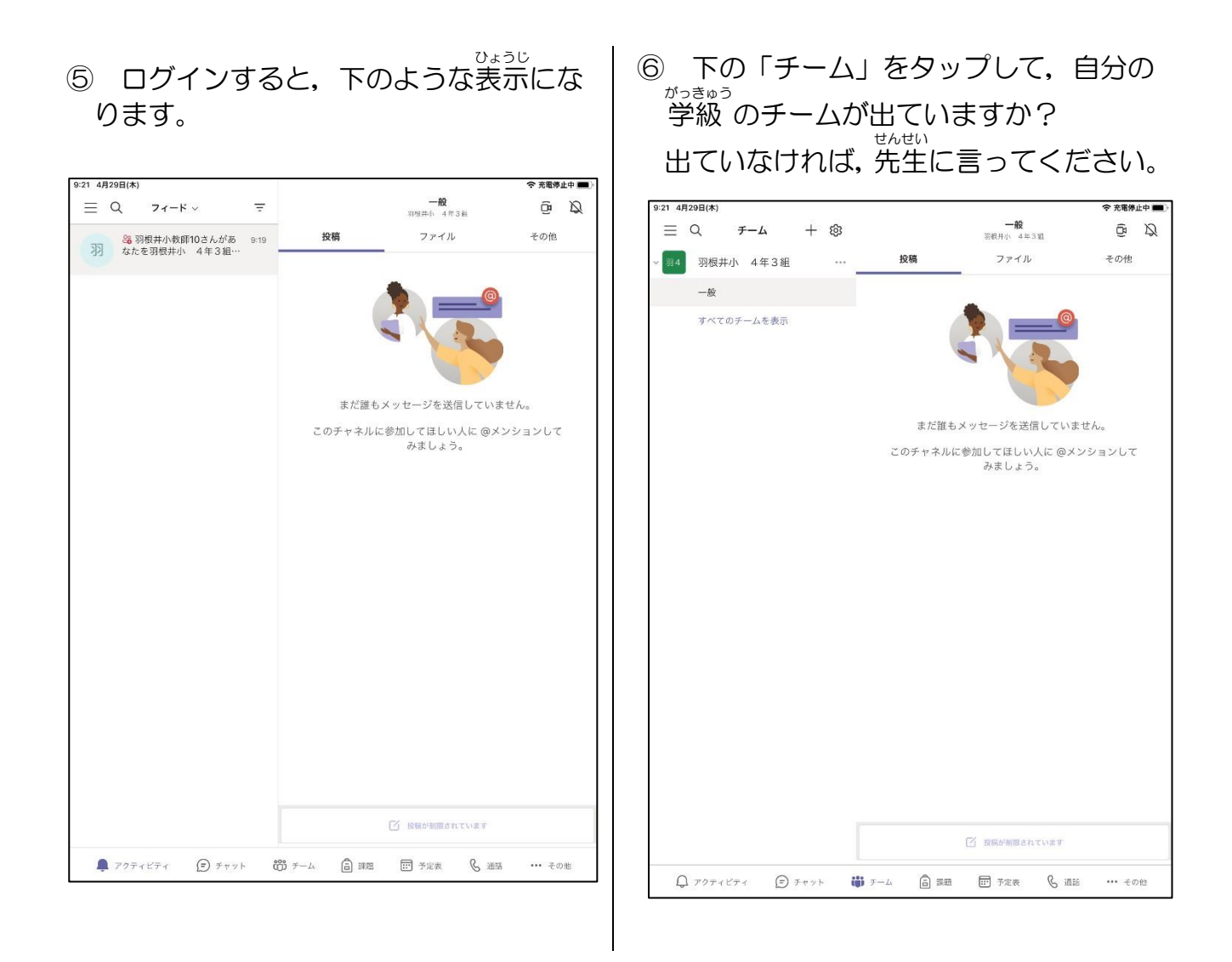

これで、クラスのチームに入っていることが確かめられました。

発表

。<br>終わるときは,「ホームボタン」を2回タップして,Teams の画面をスワイプさせてく ださい。

つぎ しょうしょう しゅうしょう しゅうしょく しゅうしゅう しゅうしゅん しゅうしゅうしゅ 次からは,「Teams」のアイコンをタップするだけで,始められます。Ô

========= オンライン授業の予定を確かめてみましょう ========= すでに,先生がオンライン授業を予定してあります。

## その予定を確かめてみましょう。

① 「Teams」のアイコンをタップして, 始 めます。 はじ

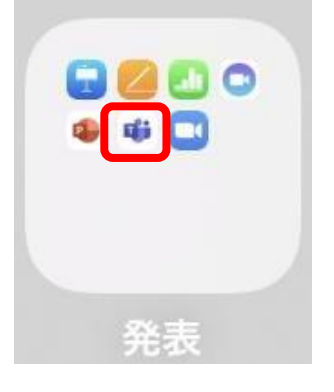

② 下の「アクティビティ」をタップして も,オンライン授業 の予定が表示されま 。<br>しゅぎょう す。

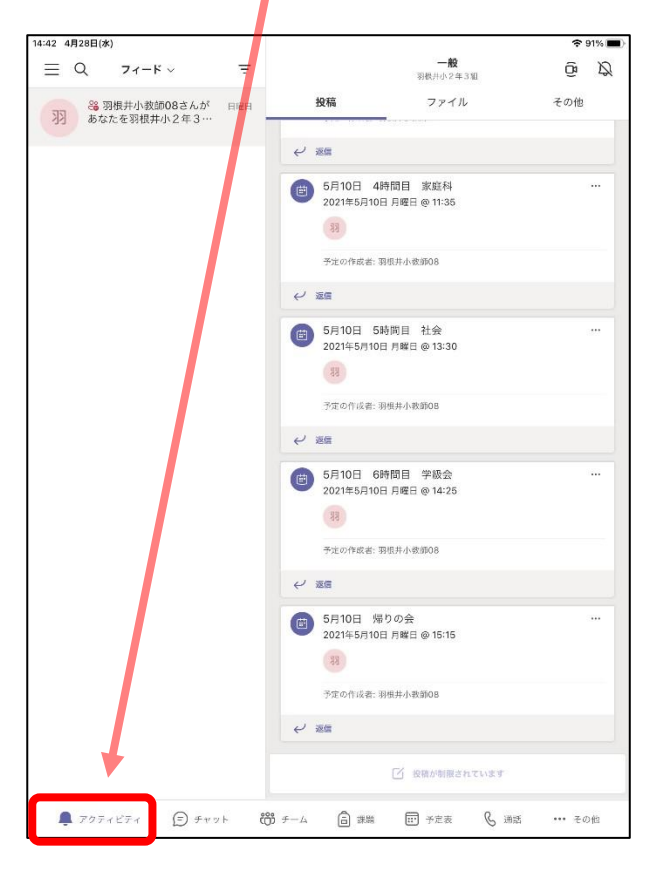

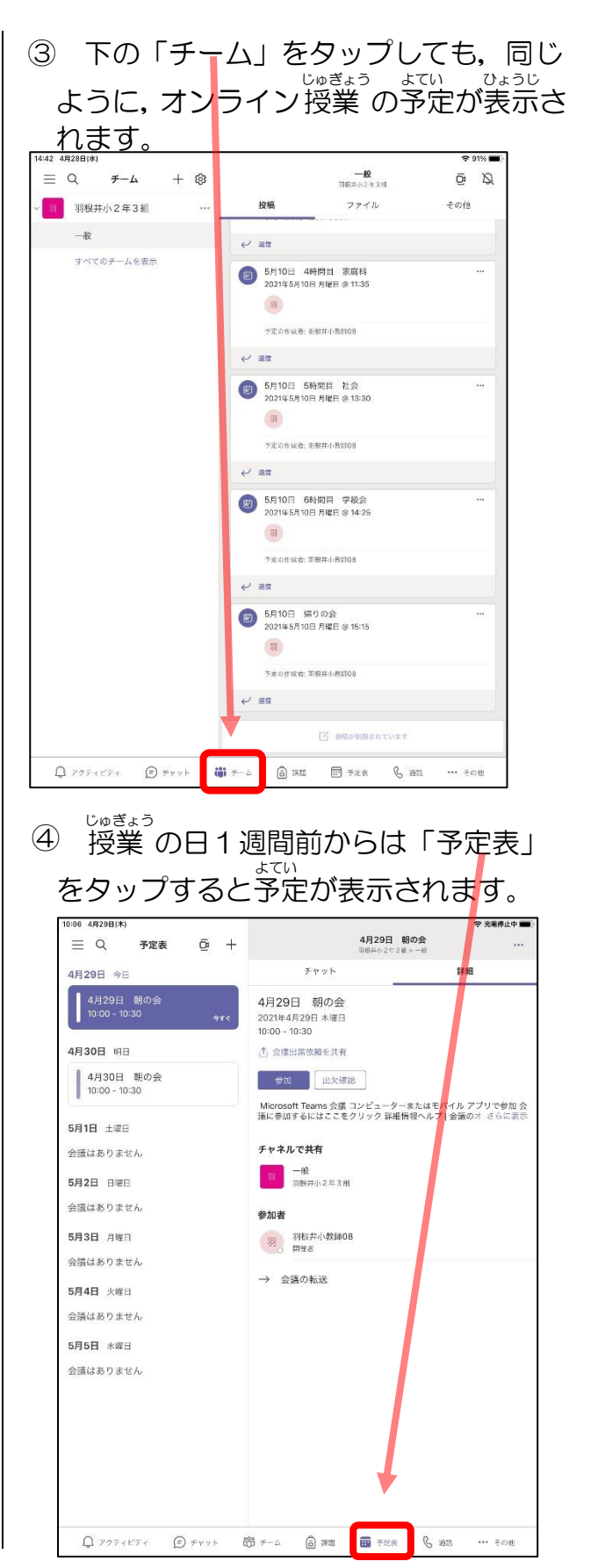

## ========= オンライン授業を始めましょう ========

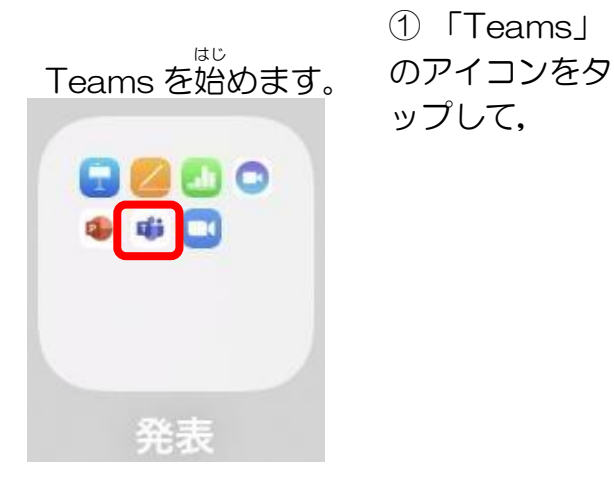

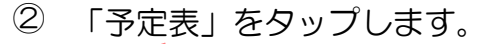

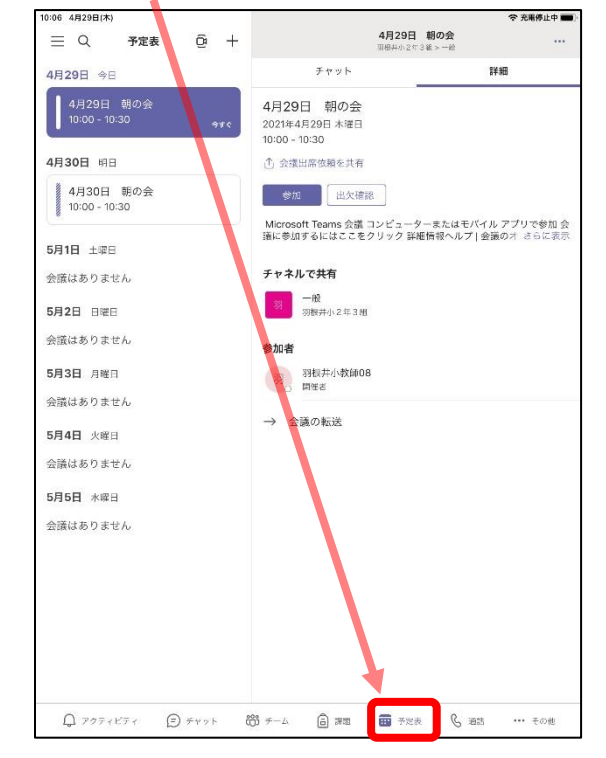

⑤ 「参加」すると, オンラインがつながり ます。

。<br>先生とあなただけだと, 下のように<sup>?</sup> ( す。

クラスのお友達がたくさん入ってくると, <u>。。。。。。</u><br>映り方が変わってきます。

じゅぎょう よてい ③ 予定 の授業 をタップして, 右に出ている「参加」をタップします。 10:06 4月29日(木) 令 奈雷停止中 ■■ 4月29日 朝の会  $\widehat{\mathbb{G}}$  +  $\equiv$  Q 予定表 4月29日 今日 チャット 詳細 ■<br>4月29日 朝の会<br>10:00 − 10:30 4月<mark>2</mark>9日 朝の会 202<mark>1年4月29日 木曜日</mark>  $10:00 - 10:30$ 4月30日 明日 ↑ 会議出席依頼を共有 4月30日 朝の会<br>10:00 - 10:30 参加 出欠確認 -<br>Microsoft Teams 会議 コンピューターまたはモバイル アプリで参加 会<br>議に参加するにはここをクリック 詳細情報ヘルプ | 会議のオ さらに表示 5月1日 土曜日

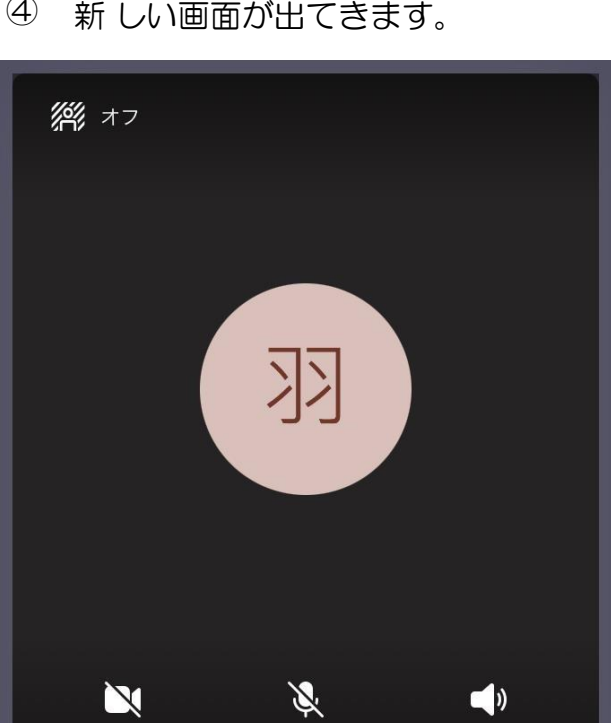

マイク オフ

今すぐ参加

④ 新 あたら しい画面 がめん が出てきます。

ビデオカメラのアイコンをタップすると, 「ビデオオフ」が「ビデオオン」に変わっ て,自分の顔がカメラでうつります。 マイクのマークにはさわらない!

スピーカー

 $\ddot{\phantom{1}}$ 

「今 いま すぐ参加 さんか 」をタップします。

ビデオ オフ

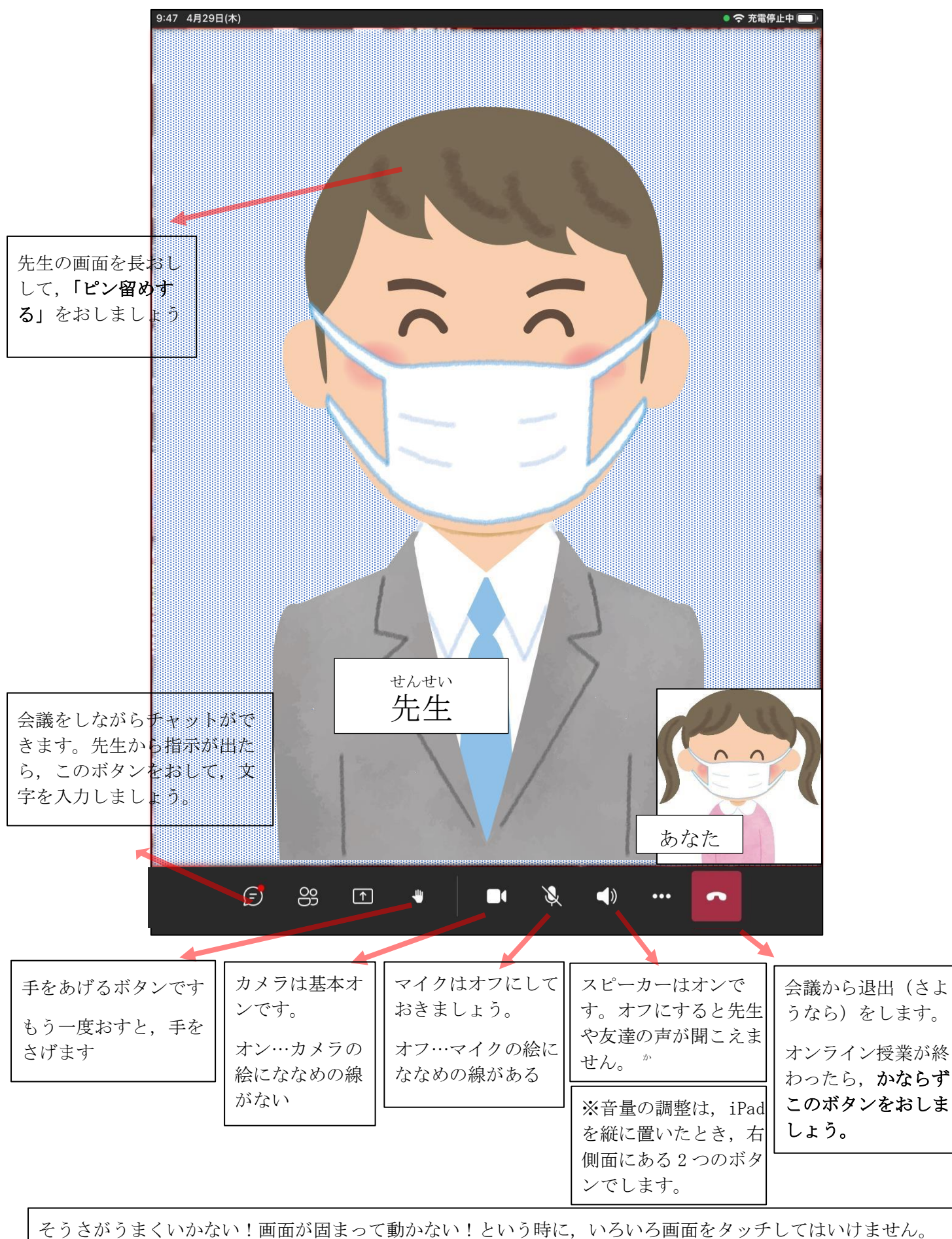

もっと固まります。まずは待ちましょう。丸い矢印が画面のどこかで回っていたら,今タブレットががんばっ ています。

待ったけど変わらないときは,ホームボタンを 2 度おしして,アプリを消すか,電源ボタン長押しで電源を切 り,もう一度やり直しましょう。